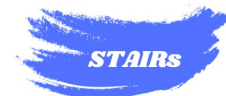

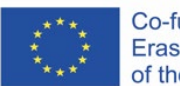

#### *2022-2-IT02-KA210-SCH-000097208*

#### *HRNEK H812/22000550006*

# *Vzdělávací program STEM pro znečištění ovzduší ve školách*

# *Soubor nástrojů STAIR pro studenty*

*Autoři*

*Giordano Vignoli a Jacopo Biancat*

*Podpora této publikace ze strany Evropské komise nepředstavuje podporu jejího obsahu, který odráží pouze názory autorů, a Komise nenese odpovědnost za jakékoli použití informací v ní obsažených.*

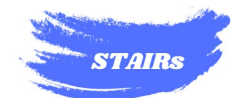

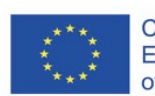

# Obsah

<span id="page-1-0"></span>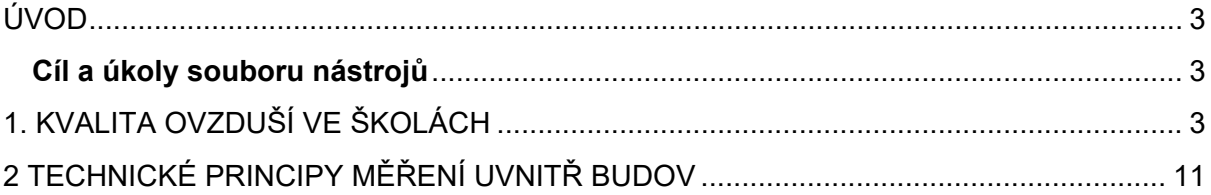

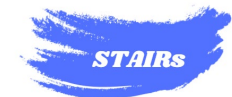

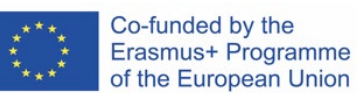

# ÚVOD

# <span id="page-2-0"></span>**Cíl a úkoly souboru nástrojů**

Tento soubor nástrojů vám poskytne materiály, postupy krok za krokem a informace, které budete potřebovat, abyste mohli v rámci projektu STAIR se svým učitelem experimentovat s měřením kvality vnitřního ovzduší ve vaší škole.

Používejte jej jako běžný zápisník, jako pomůcku pro poznámky během experimentů nebo jako dokument, který dokládá vaši cestu k rozpracování a analýze toho, jak lze zlepšit kvalitu míst, kde trávíte převážně své dny.

# <span id="page-2-1"></span>1. KVALITA OVZDUŠÍ VE ŠKOLÁCH

# **Experiment 1: Plynné složky vzduchu.**

Určete, jaký vliv mohou mít různé molekuly plynu (v tomto případě kyslíku a oxidu uhličitého), které tvoří směs obvykle nazývanou vzduch, na chemický proces.

# **Materiály:**

- 3 sklenice (z tvrdého plastu nebo skla);
- 4 čajové svíčky (mohou být libovolného typu, ale nejlépe stejně velké);
- Zápalky nebo jiný zapalovač.
- Jedna čajová lžička;
- Hydrogenuhličitan sodný;
- Ocet.

### **Postup krok za krokem:**

a. Umístěte na stůl dvě sklenice a dvě svíčky podle obrázku 1.1.

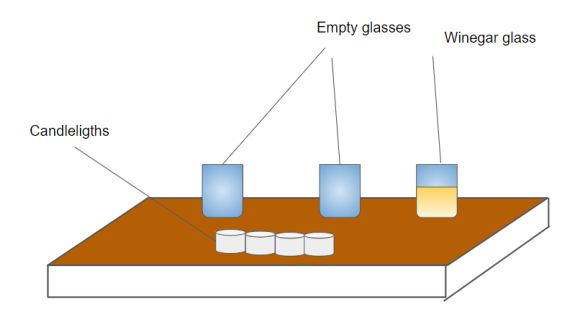

Obrázek 1.1 - Postup přípravy experimentu 1.

- b. Zapalte všechny svíčky;
- c. Do sklenice vlevo vložte dvě lžičky jedlé sody;
- d. Ocet dejte do stejné sklenice jako jedlou sodu;

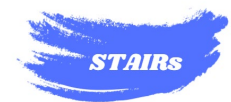

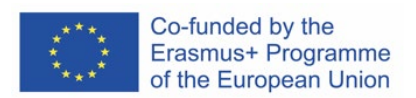

e. Kádinku se směsí položte na okraj prázdné kádinky a na několik sekund ji nakloníte, jak je znázorněno na obrázku 1.2.

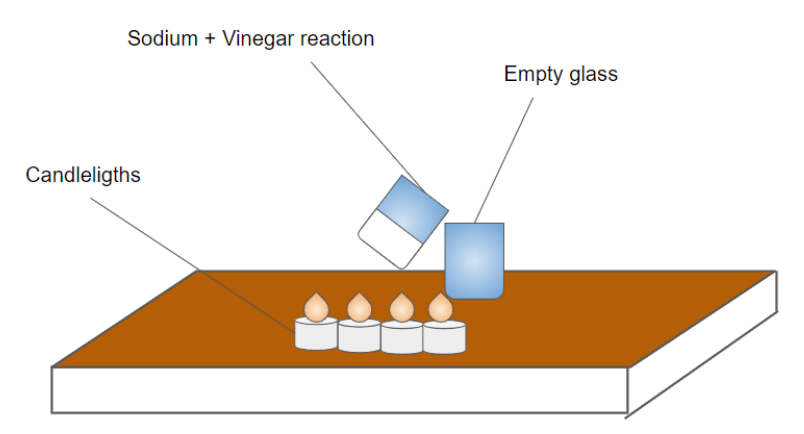

Obrázek 1.2 - Umístění kádinky se směsí.

f. Přibližte otevřený konec zdánlivě prázdné sklenice k plamenům čajových svíček zleva doprava, jak je znázorněno na obrázku 1.3;

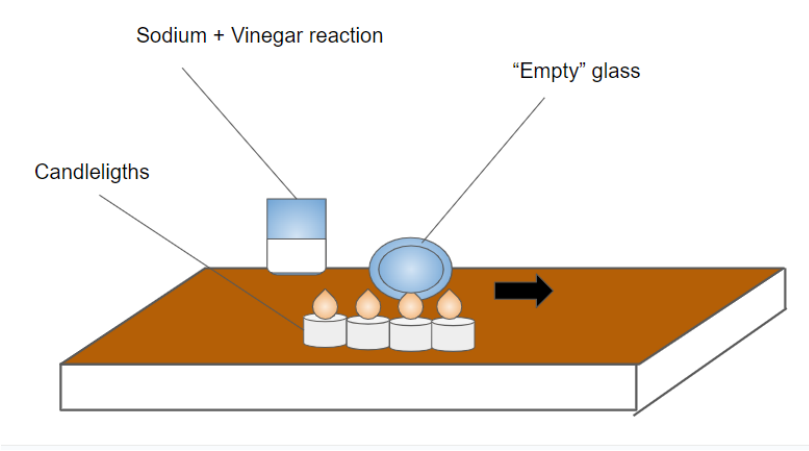

Obrázek 1.3 - Přesuňte "prázdnou" sklenici vedle svíček.

- g. Co se děje? Popište, co pozorujete.
- h. V případě potřeby pokus zopakujte jednou nebo dvakrát a před novým pokusem kádinku s chemickou reakcí pokaždé vyčistěte.

### **Zde nakreslete výsledek:**

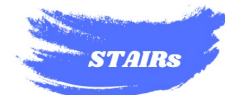

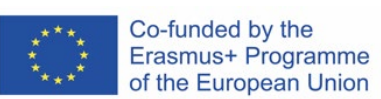

### **Experiment 2: Výroba černého uhlíkového prášku.**

Cílem je pozorovat černý uhlík unikající z výrobního zdroje a poznat jeho povahu jako pevné a stále hořlavé molekuly uhlí, přestože jeho malá hmotnost může být přenášena teplem stejně jako oxid uhličitý.

### **Materiály:**

- Svíčka s velkým a širokým knotem;
- Zápasy;
- Kovová lžíce.

#### **Postup krok za krokem:**

- a. Položte nezapálenou svíčku na stůl;
- b. Zapalte svíčku;
- c. Svíčku uhaste bez foukání, ale pomocí kovové lžičky podle obrázku 1.4;

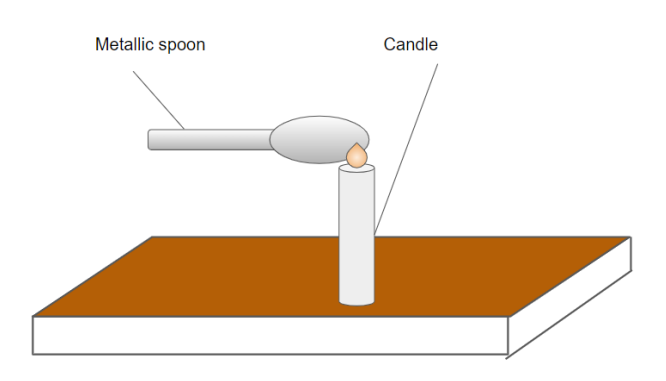

Obrázek 1.4 - Sfouknutí svíčky lžičkou.

- d. Při akci vznikne obláček šedého/černého kouře;
- e. Zapalte zápalku a přiložte plamen na obláček kouře, aniž byste se dotkli svíčky, jak je znázorněno na obrázku 1.5;

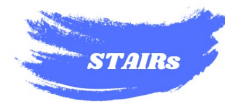

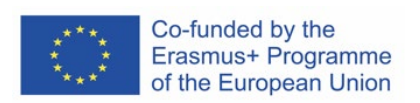

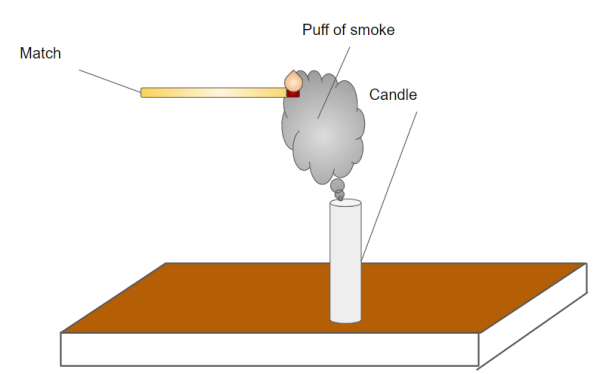

Obrázek 1.5 - Jak umístit zápalku tak, aby se dotýkala kouře, ale ne svíčky.

- f. Co se stane? Sledujte výsledek.
- g. V případě potřeby pokus ještě jednou nebo dvakrát zopakujte, přičemž dávejte pozor, abyste se svíčky nedotkli plamenem zápalky.

### **Zde nakreslete výsledek:**

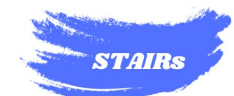

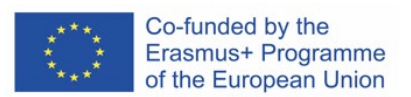

# **Experiment 3: Vlhkost v teplém a studeném vzduchu.**

Cílem experimentu je změřit pomocí termohygrometru vyrobeného pomocí Arduina a senzoru DHT22 z řídicí jednotky kvality vzduchu STAIR, jak teplota vzduchu ovlivňuje relativní vlhkost v místnosti.

### **Materiály:**

- 2 plastové (nejlépe skleněné) nádoby stejné velikosti o rozměrech nejméně 20 x 20 cm;
- Kostky ledu;
- Voda;
- Lampa s halogenovou nebo žárovkou (nejlépe tepelnou);
- 3 dřevěné kleště na jazyk (3, pokud máte pouze jednu řídicí jednotku kvality vzduchu STAIR, jinak 6);
- Řídicí jednotka kvality vzduchu STAIR (experiment lze provést rychleji, pokud jsou k dispozici dvě řídicí jednotky);
- Lepidlo na vinyl;
- Stopky/časovač pro chytrá zařízení.

# **Postup krok za krokem:**

Následující měření lze provádět současně (jak je uvedeno v příkladu níže), pokud jsou k dispozici dvě řídicí jednotky kvality ovzduší STAIR, jinak je lze provádět jedno po druhém v určitých časových intervalech.

a. Přilepte kleště na jazyk vinylovým lepidlem podle obrázku 1.6;

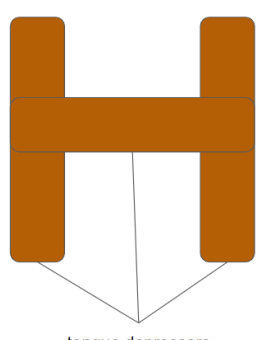

tonque depressors

Obrázek 1.6 - Jak lepit kleště na jazyk.

- b. Umístěte dvě plastové nádoby na stůl alespoň 50 cm od sebe;
- c. Do levé nádoby vložte kostky ledu a nalijte vodu do výšky asi 3 cm od horního okraje;
- d. Nalijte vodu do správné nádoby do výšky asi 3 cm od horního okraje;
- e. Umístěte lampu asi 10-15 cm od plastové nádoby a nasměrujte světelný paprsek směrem k vodě;

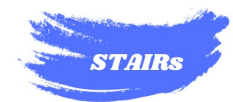

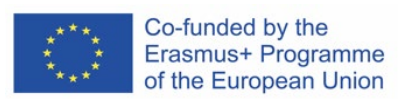

- f. Všimněte si výchozích údajů o teplotě (T) a relativní vlhkosti (RH) v tabulce 1.1;
- g. Umístěte řídicí jednotku kvality vzduchu STAIR na jazykové podložky, jak je znázorněno na obrázku 1.7;

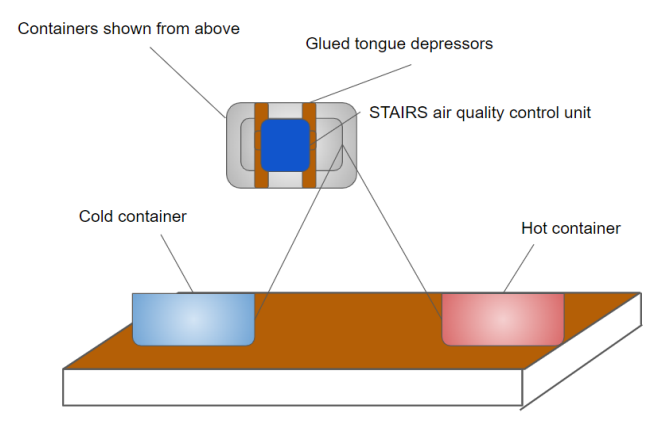

Obrázek 1.7 - Tímto způsobem umístěte řídicí jednotky kvality vzduchu STAIR na kontejnery.

- h. Jakmile je lampa umístěna, spusťte stopky;
- i. Každé 3 minuty požádá učitel jednoho studenta, aby na obrazovku zapsal hodnoty teploty a relativní vlhkosti (jeden student by měl zapsat hodnoty z misky s ledem a zároveň by měl druhý student zapsat hodnoty z vody ohřívané lampou);
- j. Pro každou nádobu proveďte 10 měření;
- k. Co se děje mezi jednotlivými měřeními? Jaké jsou hodnoty? Co z toho můžeme odvodit?
- l. Volitelně: Zadejte naměřená data do Tabulek Google nebo Microsoft Excel do bodového grafu a podívejte se blíže na korelaci mezi oběma parametry vzduchu.

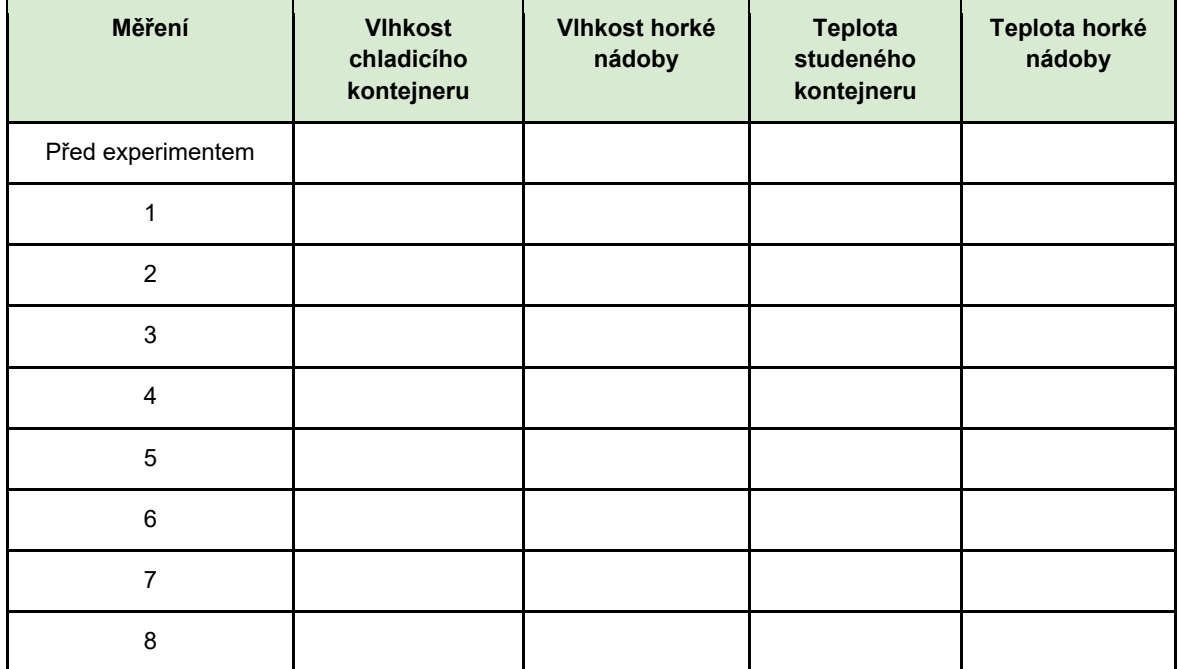

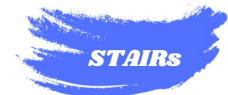

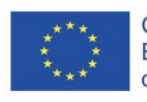

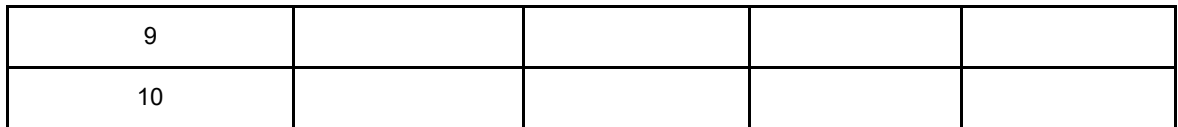

Tabulka 1.1 - Vyplní se během měření v rámci experimentu 3.

#### **Zde nakreslete výsledek:**

#### **Experiment 4: Rozdílný tlak studeného a horkého vzduchu.**

Cílem experimentu je prakticky ukázat rozdílné vlastnosti horkého a studeného vzduchu v závislosti na rozdílu objemu a tlaku působícího na pevný předmět nebo nádobu.

#### **Materiály:**

- Skleněná láhev na ovocné šťávy nebo mléko (otvor musí být větší než v plastové láhvi na sycené nápoje);
- Vařené vejce;
- Zápasy.

#### **Postup krok za krokem**

- a. Oloupejte vejce uvařená natvrdo;
- b. Připravte si láhev na stůl a na otvor v láhvi položte vejce uvařené natvrdo, jak je znázorněno na obrázku 1.8;

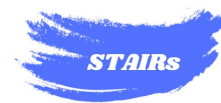

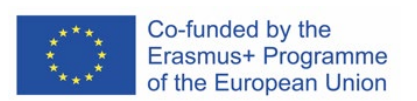

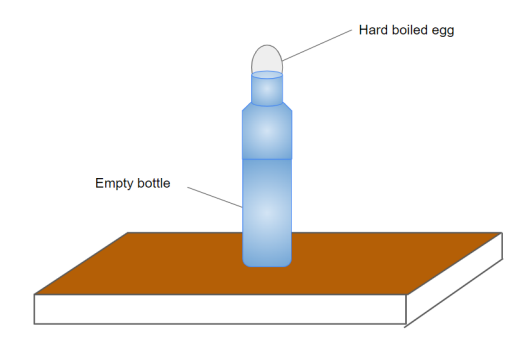

Obrázek 1.8 - Jak umístit vejce natvrdo.

- c. Vejce zůstane trčet nad ústím láhve, aniž by mohlo spadnout dovnitř.
- d. Přesuňte vajíčko a do prázdné láhve vložte 3 nebo 4 zapálené zápalky;
- e. Vejce vyměňte, jakmile do láhve vhodíte zápalky;
- f. Co můžeme pozorovat? Co se děje?

### **Výsledek nakreslete na další stranu:**

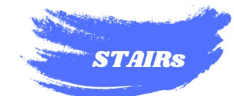

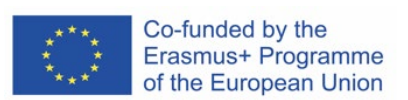

# <span id="page-10-0"></span>2 TECHNICKÉ PRINCIPY MĚŘENÍ UVNITŘ BUDOV

# **Experiment 5: Odpovídá teplota a vlhkost ve vaší třídě normám?**

Cílem je analyzovat pomocí řady měření vlhkosti a teploty vzduchu, která studenti navrhli a provedli, zda učebna vyhovuje platným předpisům.

Z provozního hlediska jsou metodiky, které je třeba používat, dobře shrnuty v následujících technických normách:

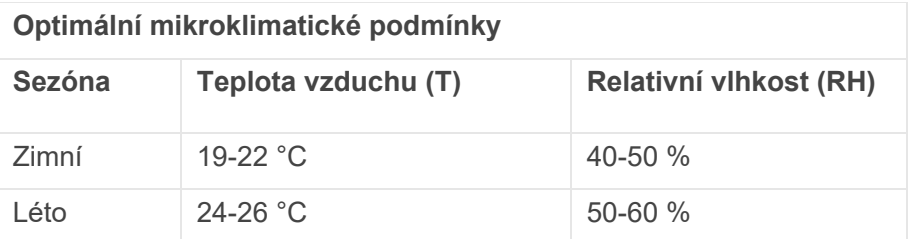

Tabulka 2.1 - Referenční tabulka pro předpisy týkající se kvality vnitřního ovzduší.

#### **Materiály:**

- Řídicí jednotka kvality vzduchu STAIR;
- Zařízení s tabulkovým procesorem (např. Google Sheets, Microsoft Excel);
- 4 mapy pokojů;
- 4 metry popruhu.

#### **Postup krok za krokem**

- a. Učitel rozdělí studenty do čtyř skupin;
- b. Učitel poskytne každé skupině studentů nástroj na tvorbu tabulek, metr a mapu třídy;
- c. Na základě bodů předložených učitelem musí každá skupina navrhnout monitorovací místo pro sběr údajů o teplotě a vlhkosti;
- d. Na mapě vyznačte pro každou skupinu dva monitorovací body;
- e. Zkontrolujte se třídou, zda byly splněny všechny body, a určete 8 kontrolních bodů;
- f. Viz tabulka 2.1.
- g. Začněte sledovat první skupinu;
- h. Jaké výsledky vaše skupina očekává? Z jakého důvodu?
- i. Zapište hypotézy své skupiny na základě shromážděných údajů.
- j. Pro monitorování je třeba umístit kontrolní jednotku kvality vzduchu STAIR na místo určené studenty a aktivovat ji;
- k. Sbírejte údaje o teplotě a relativní vlhkosti každých 30 sekund;
- l. Uveďte kolísání vaší skupiny na bodovém grafu;

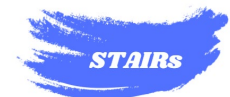

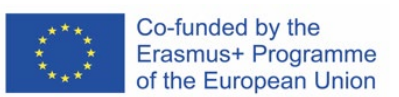

- m. Každý graf označte skupinou a místem (např. pro skupinu 1 můžete mít graf 1.1 týkající se prvního měření místa a 1.2 týkající se druhého měření místa);
- n. shromáždit všechna měření do jednoho výpočetního dokumentu a vypočítat průměr shromážděných údajů;
- o. Porovnejte získané údaje s údaji v tabulce 2.1;
- p. Jaké jsou výsledky? Vyplňte tabulku 2.2 za svou skupinu a porovnejte optimální údaje se shromážděnými údaji (červeně zvýrazněte políčka s parametry, které nesplňují normu, a zeleně ty, které ji splňují).

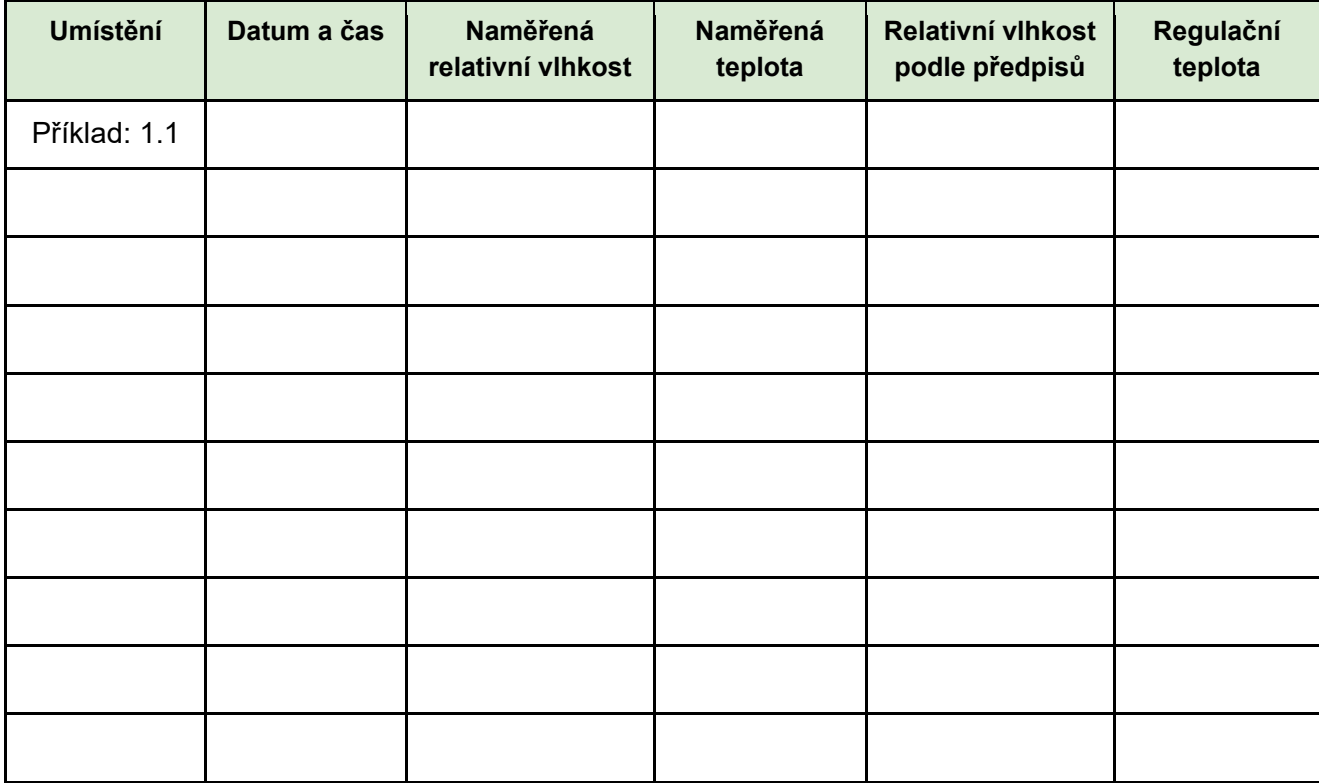

Tabulka 2.2 - Kam se zapisují údaje získané během monitorování pro každou pracovní skupinu a třídní skupinu během experimentu 5.

Experiment lze provádět po několik dní a porovnávat venkovní a vnitřní údaje o počasí, čímž se ověří větší či menší vliv venkovního počasí na sběr dat uvnitř budov.

### **Výsledek nakreslete na další stranu:**

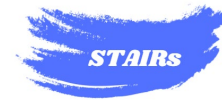

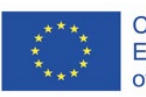

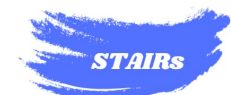

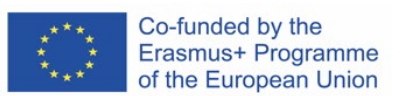

# **Experiment 6: Dlouhodobé sledování kvality vzduchu v místnosti**

Rozvíjejte dlouhodobé monitorování třídy na základě pozorování sběru dat o parametrech teploty a vlhkosti vzduchu a přítomnosti oxidu uhličitého.

### **Materiály:**

- Řídicí jednotka kvality vzduchu STAIR;
- Zařízení s tabulkovým procesorem (např. Google Sheets, Microsoft Excel);
- Software Putty nainstalovaný v zařízení pro monitorování;
- IDE Arduino;
- Mapa pokoje;
- Páskový metr;
- Kabel USB pro Arduino.
- Elektrický prodlužovací kabel (je-li potřeba);
- Napájení Arduina ze zdi;

#### **Postup krok za krokem**

- a. Mapa třídy se promítá na interaktivní tabuli nebo na promítacím zařízení;
- b. Učitel požádá studenty, aby formulovali návrhy na umístění senzorů a zvážili výhody a nevýhody jednotlivých poloh;
- c. Určete konečné umístění senzoru a počítače, který k němu bude po dobu monitorování připojen;
- d. Změřte přesnou polohu řídicí jednotky kvality ovzduší STAIR ve třídě pomocí měřicího pásku (je to nezbytné pro opakování měření v budoucnu a pro přesnější odečítání údajů);
- e. Nastavte software Putty podle pokynů učitele.
- f. Počítač a zařízení nechte zapnuté (v případě potřeby je připojte k zásuvce; je důležité, aby se během dne nikdy nevypínaly a aby byl počítač nastaven tak, aby nepřecházel do pohotovostního režimu);
- g. Určete čas zahájení měření (nezapomeňte, že snímač MQ 135 může potřebovat čas na správné zahřátí a získání přesnějšího měření, a to až přibližně půl hodiny, přičemž nejpřesnějšího měření dosáhne přibližně po 10 hodinách činnosti;
- h. Aktivujte Arduino IDE a nahraďte jej oknem Putty, jak vysvětlil učitel;
- i. Dohodněte se s učitelem na datu ukončení měření;
- j. Dodržujte pořadí kontroly monitorování (jako v příkladu v tabulce 2.3);
- k. Pořadí kontroly určuje učitel a je nutné, aby software Putty fungoval. Každý student musí během svého tahu:
	- Zapněte počítač;
	- zkontrolujte, zda software a měření stále běží;
	- Identifikujte uložení s příponou .csv, ke kterému došlo, pokud byl Putty vypnutý;

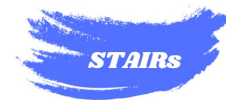

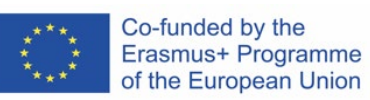

- Změňte název předchozího souboru;
- Znovu aktivujte software, pokud byl vypnutý;

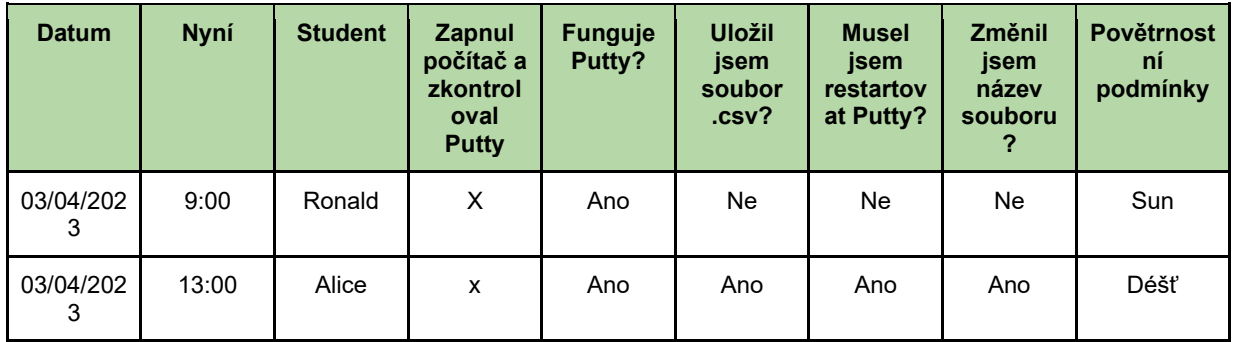

Tabulka 2.3 - Příklad monitorovací tabulky pro workshop.

- l. Na konci sledovaného období zavřete Putty a uložte výsledný soubor .csv.
- m. Učitel rozdělí studenty do skupin. Každá skupina bude mít na starosti jeden den sběru dat.
- n. Po sejmutí dat sestrojte pomocí výpočetního softwaru bodový graf (postup sejmutí je vysvětlen v Souboru technických nástrojů pro učitele).
- o. S ostatními skupinami vytvořte pomocí výpočetního softwaru jeden soubor monitorovacích dat.